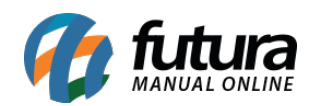

## **1 – Otimização da tela de Clientes**

## **Caminho:** *Atalho ALT + N*

Nesta versão foi adicionado legendas na tela de pesquisa de clientes realizadas pelo *Futura PDV,* destacadas de acordo com a situação do cliente, os *Inativos* aparecerão em laranja e os *Negativados* em vermelho, conforme exemplo abaixo:

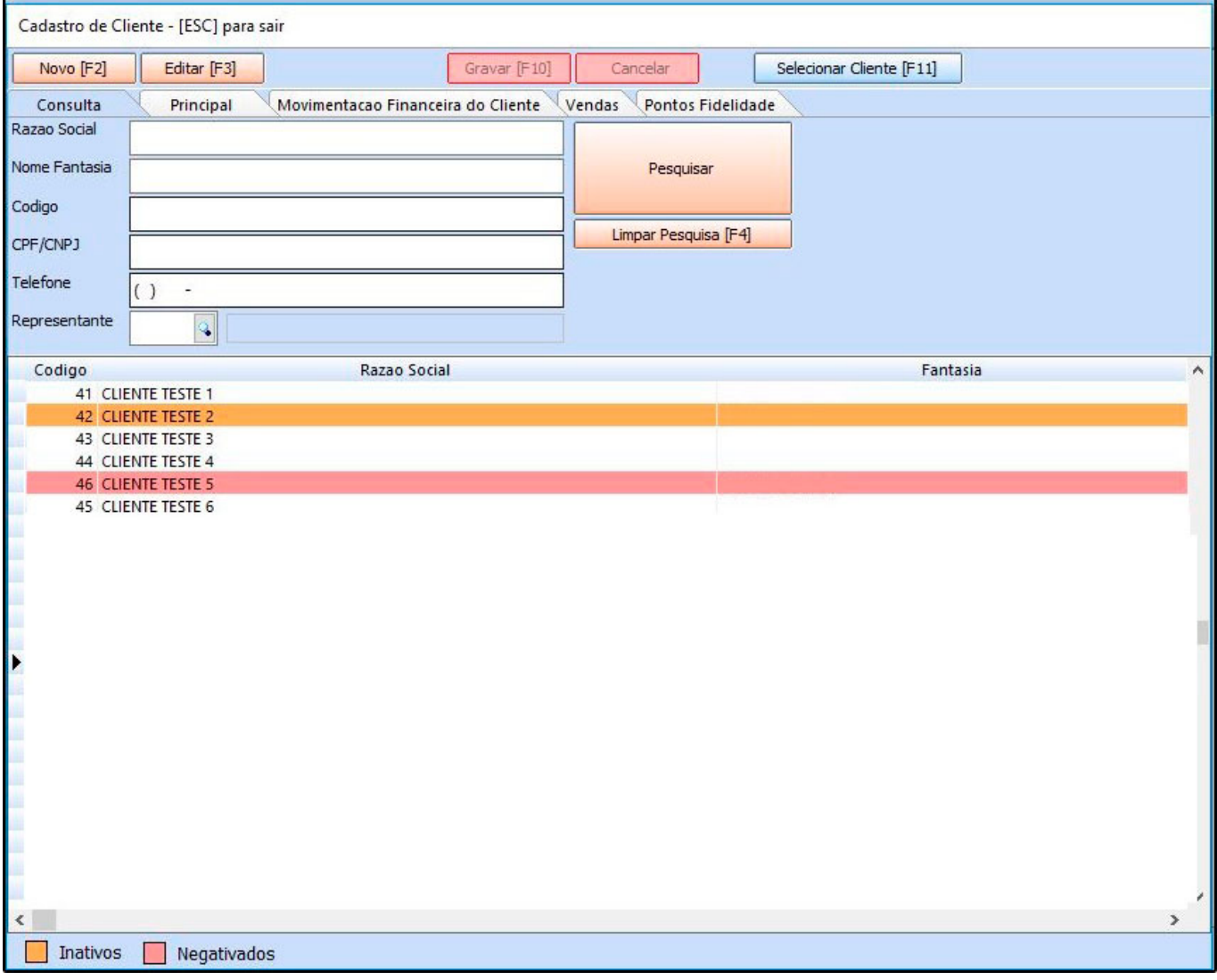

Após pesquisar, irá listar todos os clientes incluindo os que estão inativos e negativados, desta forma o usuário conseguirá visualizar de forma rápida em que situação encontra-se o cliente, já que isto impede de seleciona-lo.

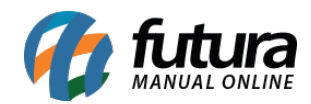

## **2 – Nova tela de Captura de Peso**

Foi desenvolvido uma nova função ao lançar vendas no *Futura PDV* para usuários que utilizam balança, caso o produto inserido seja de uma unidade pesável e a balança esteja configurada no terminal, irá retornar uma mensagem na tela para capturar o peso, conforme exemplo abaixo:

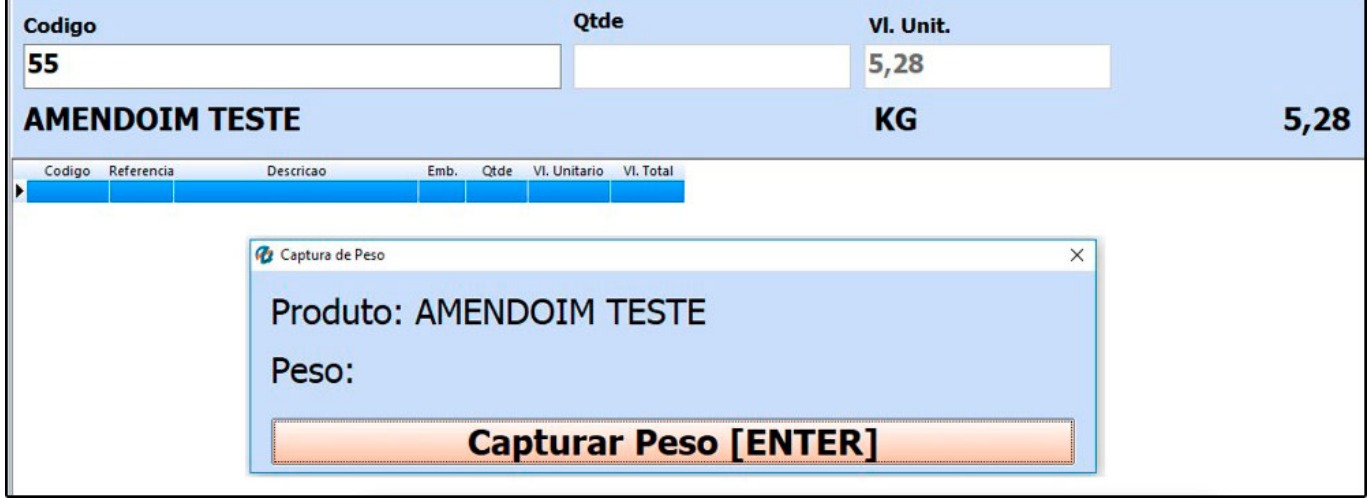